## 4.申請中一覧について

各申請の状態の確認や再印刷ができます。

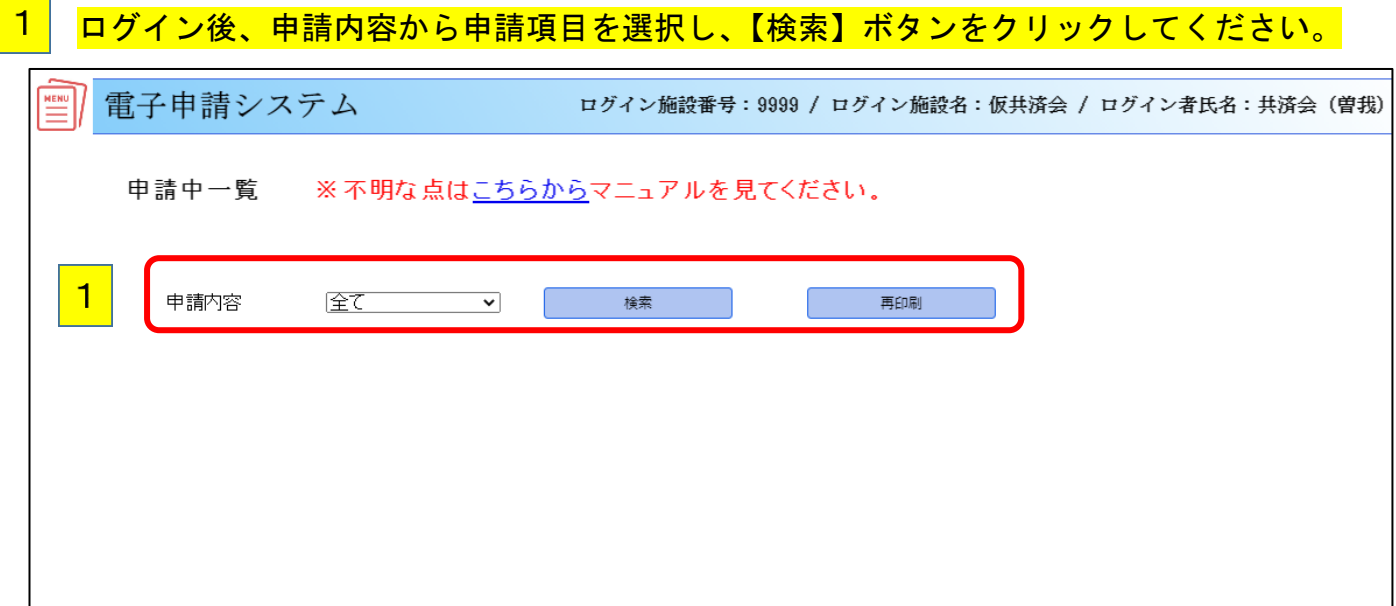

2 再印刷したい場合は、申請種類の該当申請を選択し、【再印刷】 ボタンをクリックしてくださ い。

※新規加入申請の印刷は、登録時が複数で登録した場合も1名ずつの印刷になります。 ※承認後の申請は、一定期間経過後に履歴が削除されます。

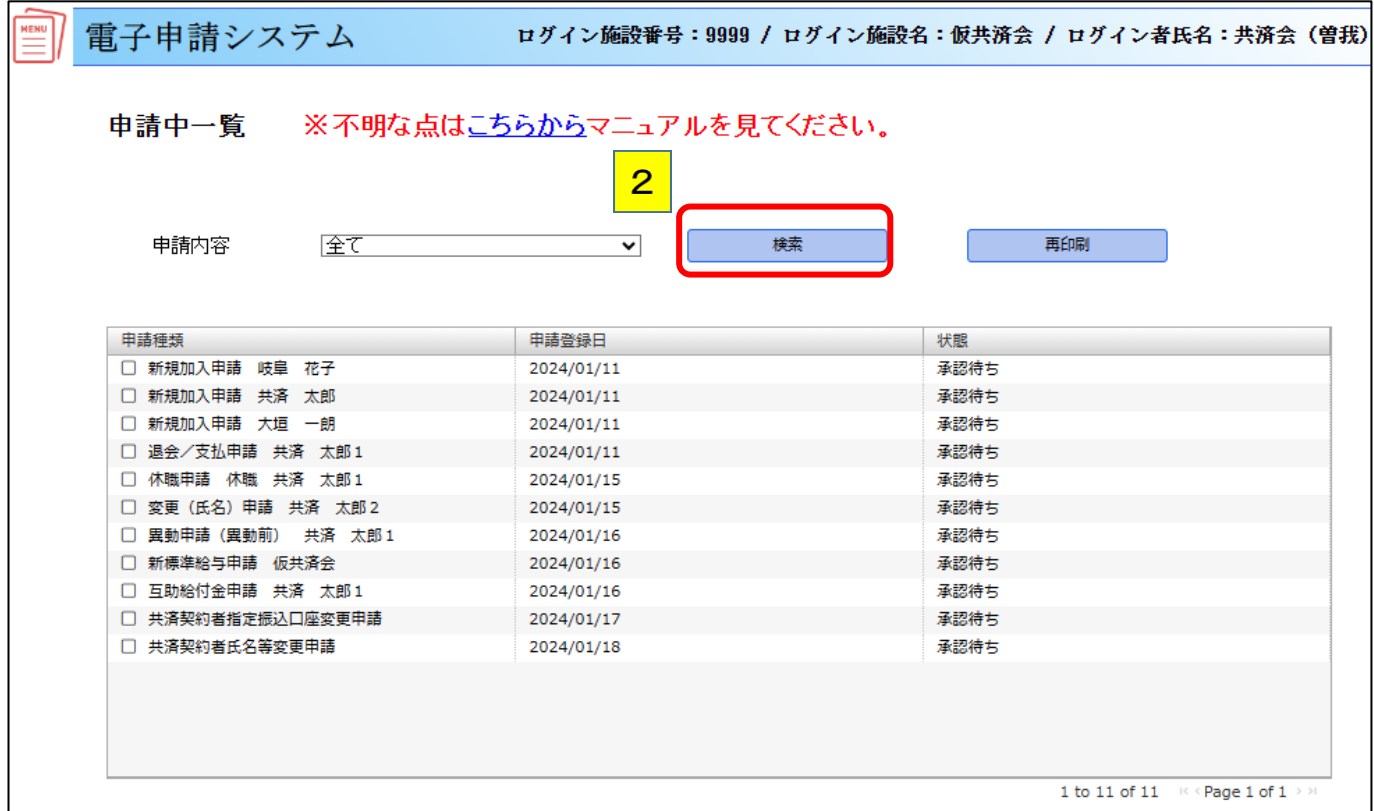

【再印刷】ボタンをクリックすると、印刷画面が表示されるので、印刷をしてください。

(2024.04)<br>様式 第5号~(1)

3

样

÷

∸般財団法人 岐阜県民間社会福祉事業従事者共済会 理事長

申込日 2024年 1月 11日

共済会受付日付印

**ー般財団法人 岐阜県民間社会福祉事業従事者共済会業務運営規程を承諾のうえ、下記職員の加入を申し込みます。** 

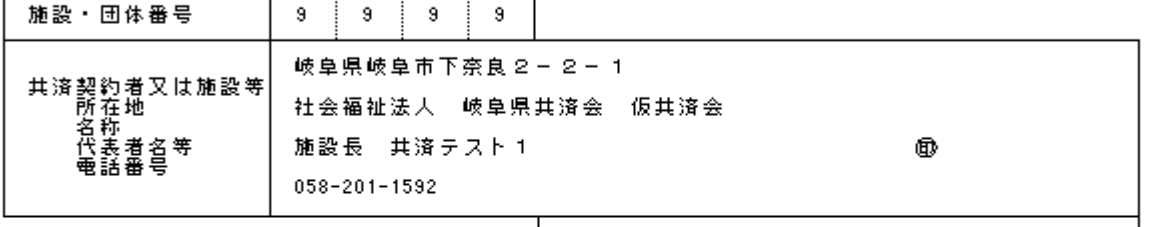

共済会(曽我) 担当者  $\sim 20$ 

岐阜県民間社会福祉事業従事者共済会について説明を受け、業務運営規程を承諾しましたので加入を申し込みます。

【通常掛金の申込】

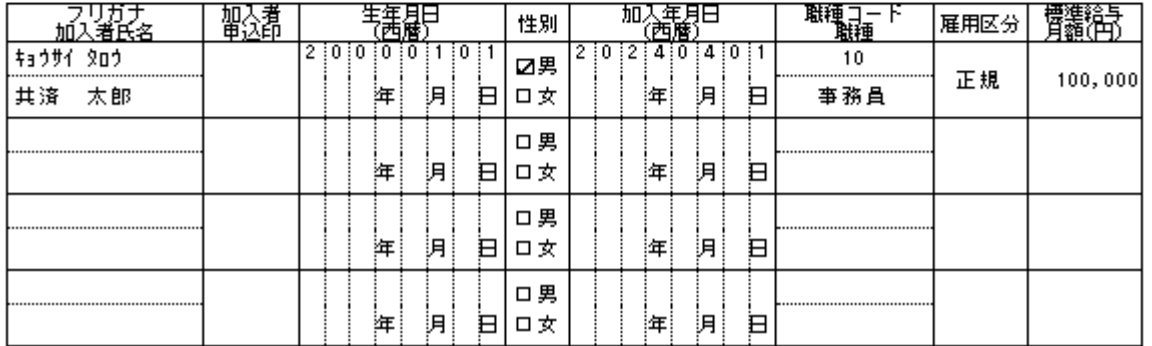

## 【2倍掛金の申込】 独立行政法人福祉医療機構又は中小企業退職金共済事業に加入していません。

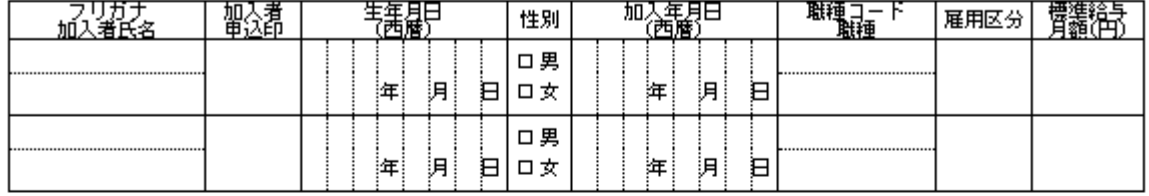

## 【1/2掛金の申込】 非正規職員もしくは加入月の月末時点で55歳以上である正規職員です。

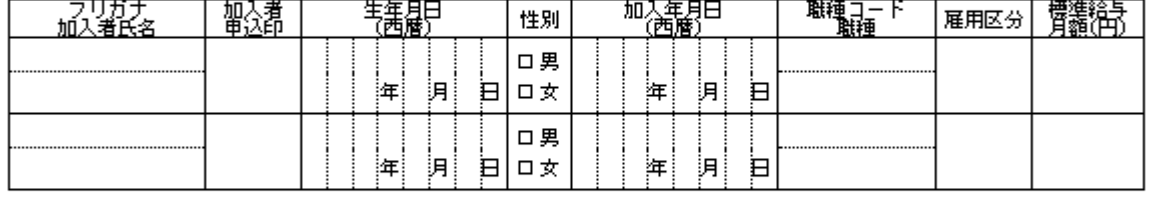

【注意亊項】

-<br>① この用紙を共済会へ提出してください。

ツとの用紙を共通量になったという。<br>②掛金納付開始月は、会員となった日の属する月からとなります。<br>③独立行政法人福祉医療機構又は中小企業退職金共済事業に加入している職員は、2倍掛金に加入できる<br>ません。<br>●1/2掛金加入条件は、2024年4月1日以降の加入で、非正規職員もしくは加入月の月末時点で55歳以上<br>である<br>- ⑤1/9掛金に加入する膠け、世済金が非正規職員を確認するための展用初約書等を担出してください。<br>- ◎1/9掛金に加入

- 正流電員。<br>⑤1/2掛金に加入する際は、共済会が非正規職員を確認するための雇用契約書等を提出してください。<br>⑥記入後コピーして、事業所控えとして保存してください。

<個人情報の取扱いに関する注意事項>

申請者にかかわる個人情報は、申請事項業務及びこれに付帯する業務の範囲内で利用されます。